**Universal 23, 13, 6 und 3 cm ATV Sendersteuerung V1.3** 

# **Universal 23, 13, 6 und 3 cm ATV Sendersteuerung V1.3**

PE1MTH, T. Gosselink jr. , Dezember 2000 übersetzt von DL8DF, D. Fißmer, Dezember 2019

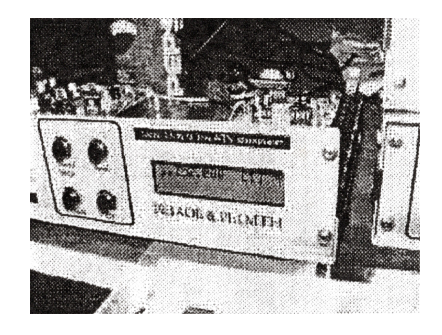

## **Beschreibung**

Diese Schaltung soll die Sendefrequenz möglichst genau bei einer großen Frequenzbandbreite einstellen können.

Diese basiert auf den Frequenzbändern: 23 cm, 13 cm, 6 und 3 cm. Es können jedoch auch andere Frequenzbereiche eingestellt werden.

Eine Erweiterung der Bänder, wie beispielsweise 1,5 cm ist möglich, bis zu einem Maximum von 5 Bändern. Der theoretische Abstimmbereich reicht von 0 bis 4200 GHz, wobei 0 bis 100 GHz im Display korrekt angezeigt werden.

## **Optionen (Software Version 1.3)**

- Du kannst die Frequenz in Schritten von 250 kHz frei einstellen, indem du die Tasten UP und Down drückst. Durch Gedrückthalten einer dieser Tasten wird die Frequenz schrittweise erhöht. Nach ungefähr 3 Sekunden werden die Schritte auf 2 MHz, und nach einigen weiteren Sekunden bis zu 10 MHz erhöht.
- Das System basiert auf vier Speicherbänken mit 10 Kanälen. Der erste wird für 23 cm, der zweite für 13 cm, der dritte für 6 cm und der vierte Kanal für 10 GHz verwendet.
- Der ausgewählte Speicherkanal kann für jedes Band unterschiedlich eingestellt werden.
- Durch Gedrückthalten der "Mode" -Taste wird die VFO-Frequenz in den vom Speicherkanal festgelegten Speicher gelegt und umgekehrt.
- Ein separater Setup-Modus wird bereitgestellt, indem die "Band" -Taste beim Einschalten gedrückt gehalten wird, sodass der 10-GHz-Offset eingestellt werden kann. Im nächsten Schritt besteht die Möglichkeit, die Frequenzband-Begrenzung ein- oder auszuschalten. Es wird ein Sende-LNB benötigt. Weitere Einstellungen wie z. B. die Auswahl des Synthesizer Bausteins (TSA5511 und SP5055) sind hier möglich.
- Die Software kann nun im nächsten Schritt einen PLL-gesteuerten Stereo-Unterträgergenerator, der sowohl in Mono (1 Träger) als auch in Stereo (2 Träger) vollständig abstimmen. Durch Anschließen des Unterträgergenerators an dieses Audiomodul erfolgt die Kommunikation automatisch und die Unterträger werden auf dem LCD-Display angezeigt. Dieses ist auch hier mit den Auf- und Ab-Tasten abstimmbar.

## **Aufbau**

Diese Schaltung verwendet einen ATMEL 89C4051-Mikroprozessor. Zusätzlich wurde ein kleiner Speicherchip hinzugefügt, um die ausgewählten Frequenzen speichern zu können.

Der Prozessor steuert das LCD-Display (2 Zeilen je 16 Zeichen) direkt an.

Er steuert auch den externen Synthesizer (TSA5511 oder SP5055) an. Darüber hinaus wurden zwei Schalttransistoren hinzugefügt, um das Schalten zwischen 23, 13 cm sowie 3 cm zu ermöglichen.

6 cm wird von dem externen Synthesizer gesteuert.

## **Software**

#### **Die Software startet mit:**

Multiband TX1.3

Danach werden die folgenden ausgewählten Einstellungen auf dem Bildschirm angezeigt, z. B. Modus, Band und Frequenz. Beispiel 1:

## 1.281.000 [0] M

Subb: 7. 020 7. 200

Dies weist auf Folgendes hin:

- Die ausgewählte Frequenz ist: 1.281 MHz
- Der ausgewählte Speicherkanal ist 0 ( [0] )
- Die Software befindet sich derzeit im Speichermodus (M)
- Die Unterträger sind in Stereo eingestellt.

Beispiel 2:

2.107.750 [5] F

## Subb: 6. 000

Dies weist auf Folgendes hin:

- Die ausgewählte Frequenz ist: 2.107,750 MHz
- Der ausgewählte Speicherkanal ist 5 ( [5] )
- Die Software befindet sich derzeit im VFO-Modus, freie Abstimmung (F)
- Die Unterträger sind in Mono eingestellt (1 carrier)

Beispiel 3:

10. 425. 000 [2] M

Dies weist auf Folgendes hin:

- Die ausgewählte Frequenz ist: 10.425 MHz
- Der ausgewählte Speicherkanal ist: 2 ( [2] )
- Die Software befindet sich im Speichermodus (M)
- Es wurde keine Unterträger-Einstellplatine gefunden

## **3 cm Offset Korrektur**

Der 3-cm-Modus ist eigentlich nichts weiter als ein 23-cm-Modus, dem ein "Offset" hinzugefügt wird. Dieser Offset wird über das Setup-Menü festgelegt und kann frei eingestellt werden.

Halte die "Mode" -Taste gedrückt, um das Setup zu starten.

-Offset tuning

Die Offset-Frequenz kann hier frei eingestellt werden.

-Bandlimits

Mit Bandlimits kannst du festlegen, ob der Abstimmbereich innerhalb der Amateurbänder liegen soll oder nicht.

## -10GHz Mode

Mit dieser Option kannst du zwischen einem "Offset-Modus", der unter anderem für LNB-Sender vorgesehen ist, oder einem "x 8- Mode" wählen, der die Frequenz verachtfacht.

-Synth type

Wähle zwischen einem TSA5511 und einem SP5055 Synthesizer

-Exit

Ende Setup

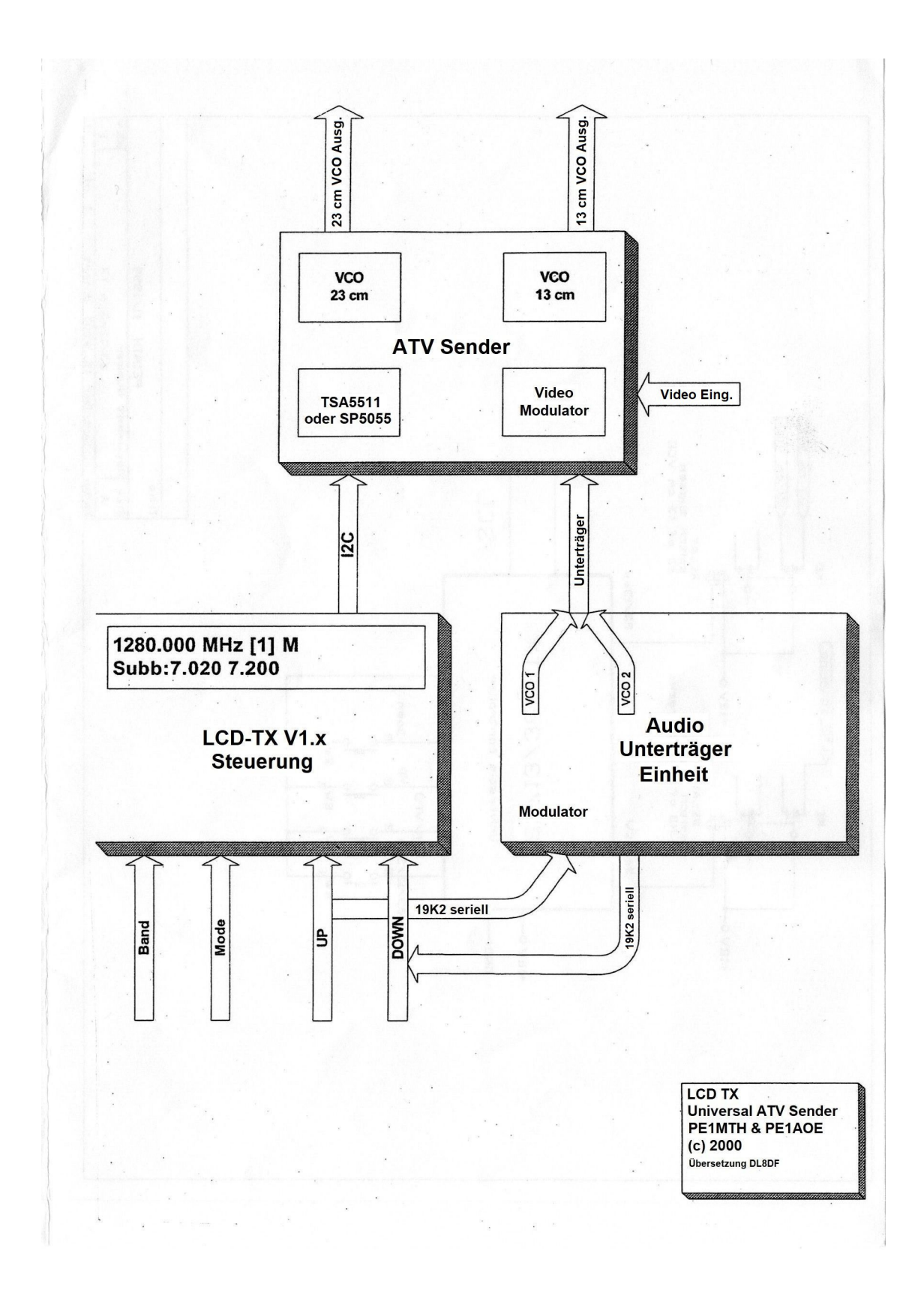

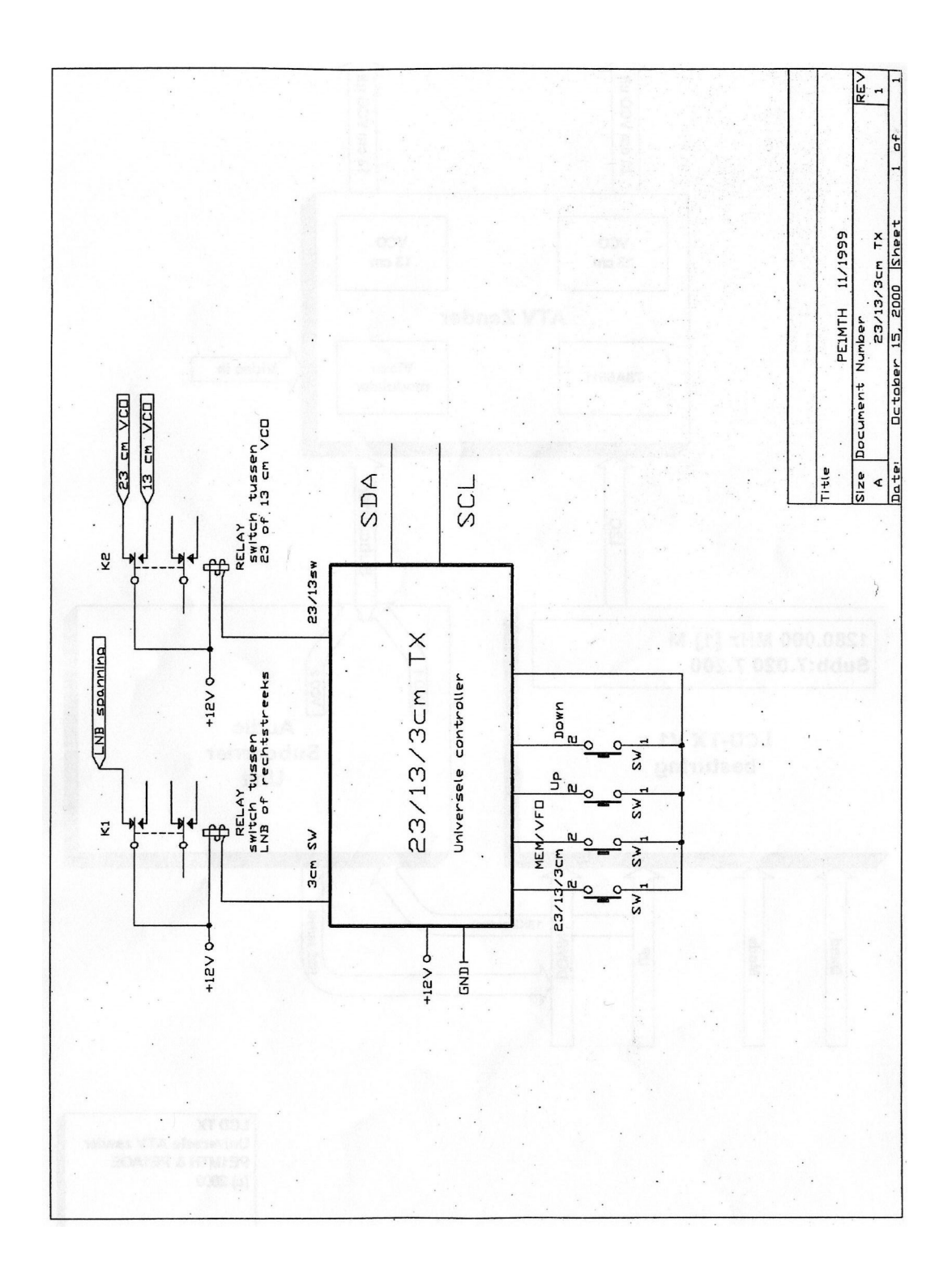

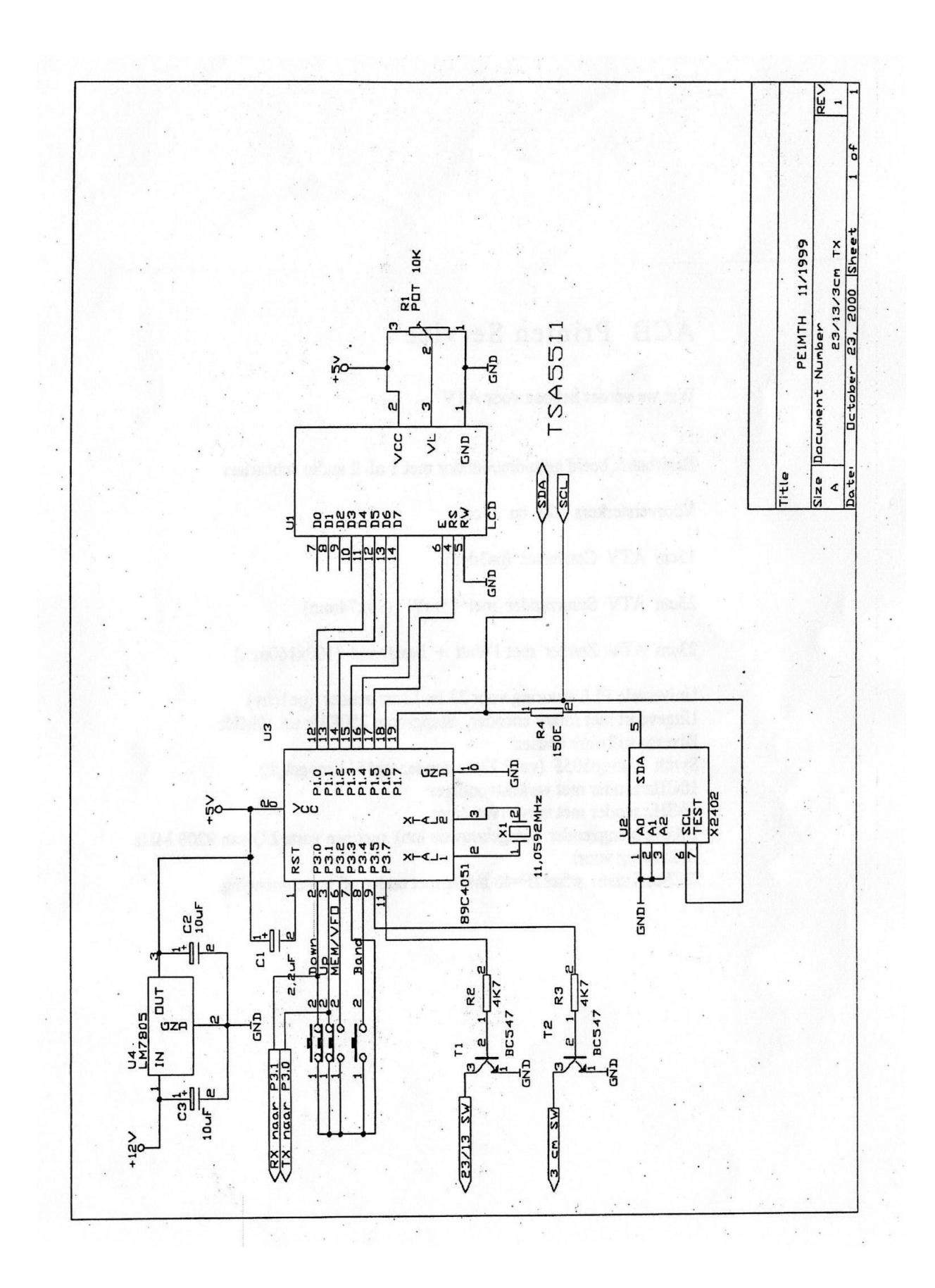